# **1. fejezet - Bevezetés**

## **1.1 Termékáttekintés**

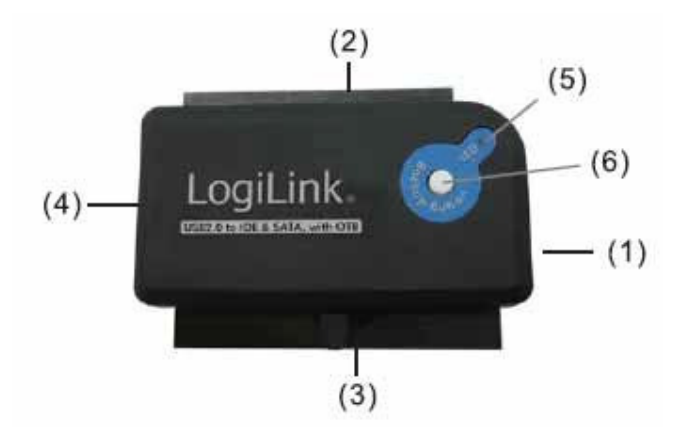

#### 1.2 **Specifikáció**

- Plug & Play
- Külső tápegységgel
- Win98SE/ME/2000/XP/Vista
	- (1) USB 2.0 standard / 480Mbps High Speed és 12 Mbps Full Speed támogatás
	- (2) 2,5" IDE 44 tüskés merevlemez
	- (3) 3,5" IDE 40 tüskés merevlemez
	- $(4)$  2,5" + 3,5" SATA merevlemez
	- (5) Készenléti LED
	- (6) OTB (One-Touch-Backup ="egygombos" mentés) funkció

## **2. Fejezet - Telepítés**

#### **2.1 2,5" IDE telepítés**

- a) Csatlakoztassa az AU0006C-t a vele szállított USB kábellel a számítógépéhez.
- b) Csatlakoztassa az AU0006C IDE 44 tüskés csatlakozóját a merevlemezhez

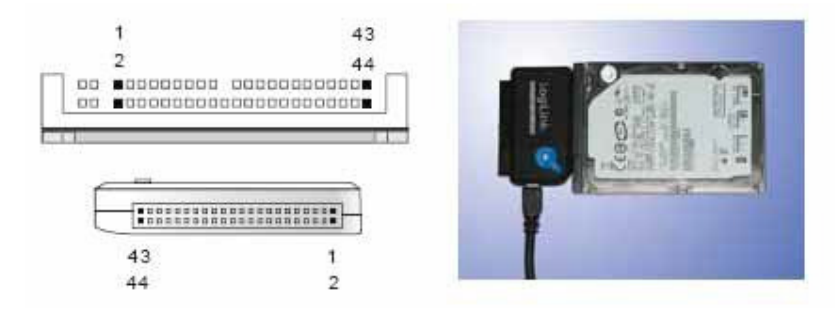

#### **2.2 3,5" IDE telepítés**

- a) Csatlakoztassa az AU0006C-t a vele szállított USB kábellel a számítógépéhez
- b) Csatlakoztassa a vele szállított tápegységet a merevlemez tápcsatlakozójához
- c) Csatlakoztassa az AU0006C IDE 40 tüskés csatlakozóját a merevlemezhez

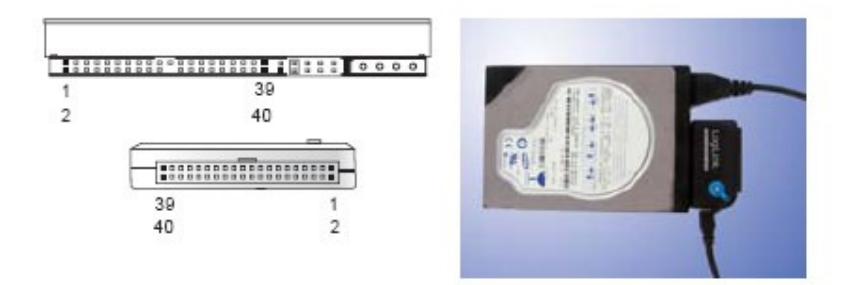

#### **2.3 5,25" IDE telepítés**

- a) Csatlakoztassa az AU0006C-t a vele szállított USB kábellel a számítógépéhez.
- b) Csatlakoztassa a vele szállított tápegységet a merevlemez tápcsatlakozójához
- c) Csatlakoztassa az AU0006C IDE 40 tüskés csatlakozóját a merevlemezhez

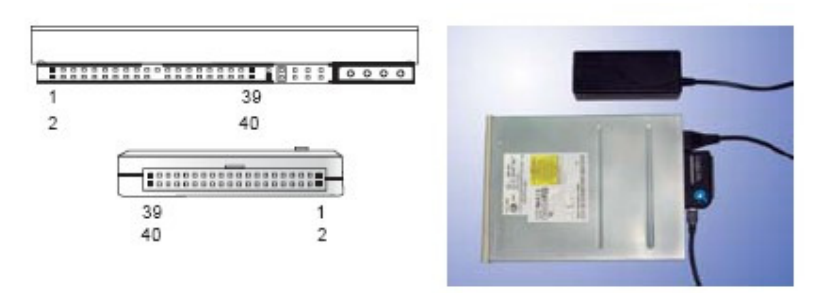

#### **2.4 2,5" SATA telepítés**

- a) Csatlakoztassa az AU0006C-t a vele szállított USB kábellel a számítógépéhez.
- b) Csatlakoztassa a vele szállított SATA tápkábelt a merevlemez tápcsatlakozójához és a számítógép tápcsatlakozójához
- c) Csatlakoztassa a SATA összekötő kábelt az AU0006C-hoz és a merevlemezhez

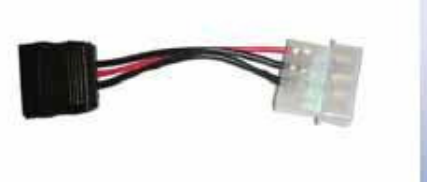

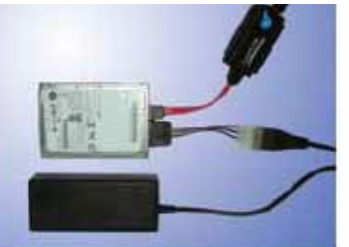

### **2.5 3,5" SATA telepítés**

a) Csatlakoztassa az AU0006C-t a vele szállított USB kábellel a számítógépéhez.

- b) Csatlakoztassa a vele szállított SATA tápkábelt a merevlemez tápcsatlakozójához és a számítógép tápcsatlakozójához
- c) Csatlakoztassa a SATA összekötő kábelt az AU0006C-hoz és a merevlemezhez

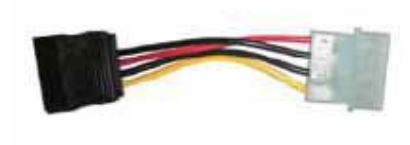

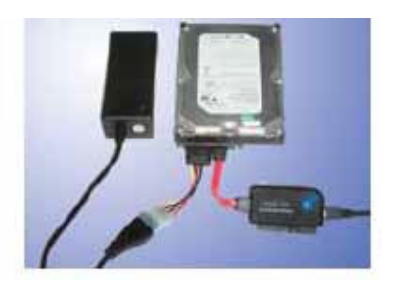